## MIDI Keyboard Setup

(for Macintosh)

How to set up the keyboard for use in programs such as Logic Audio Gold, Finale, and Band-in-a-Box.

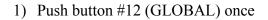

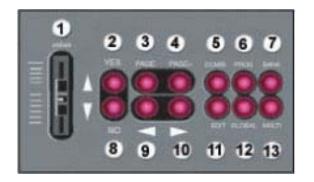

2) Push button #3 (PAGE -) until display doesn't change. Display should read:

00A MASTERTUNE

3) Push button #10 (RIGHT ARROW) once. Display should read:

• If the display does not read +00, use the up/down arrows to change this (buttons #2 and #8)

TRANSPOSE Trans +00

4) Push button #10 (RIGHT ARROW) four more times. Display should read:

• If the display does not read 21.25kBPS, push button #8 (DOWN ARROW)

00E PCI/F CLK 31.25KkBPS

5) Push button #4 (PAGE +) twice. Display should read:

MIDI GLOBAL

FOR THE FOLLOWING STEPS, USE BUTTONS #2 AND #8 TO SCROLL THROUGH OPTIONS (UP/DOWN BUTTONS)

6) Push button #10 (RIGHT ARROW) twice. Display should read:

• If it reads "LOCAL OFF", push button #2 (UP ARROW)

02B MIDI GLOBAL LOCAL ON

7) Push button #10 again. Display should read:

02C EXT OUT SEL PCIF

8) Push button #10 again. Display should read:

02D MIDI FILTER PRG: ENA AFT:ENA

9) Push button #10 two last times. Display should read:

02E MIDI FILTER CTRL:ENA EX:ENA

\*\*\* When using Logic, you MUST record enable Track 1 (Audio 1) in order to hear sound\*\*\*

If after going through these steps, you still can't hear sound, quit Logic and try:

• Go to Control Panel > Sound > Alert. Play an alert, like Chu Toy. If no sound, go to Control Panel > Digidesign > Hardware Setup. Change all three options, then change back to default settings.

### Korg X5D

# Troubleshooting Sound on the Mac

(Kresge 22; Digital Media Studio)

Check to see if you are getting any sound from your system

- Open the Sound Control Panel (Apple Menu—Control Panel—Sound)
- Click on the "Alert" tab
- Click on one of the items in the "Sound" list; you should hear it immediately

#### Reset the DigiDesign settings

- Open the DigiDesign Control Panel (Apple Menu—Control Panel—DigiDesign)
- Click on the "SetUp Hardware" button
  - o Notice (and write down, if necessary) the settings
  - Change a couple of the settings, then change them back (I know this is ridiculous!!)
  - Once all settings are set as they were when you opened this dialogue, click on the "OK" button

### Double-check settings in Logic

- The MIDI track onto which you are recording must be "record enabled"
- The Audio 1 track must <u>always</u> be "record enabled" (truly bizarre!)